# **JaGra徳島セミナー DTPオペレーター、デザイナーのための表計算**

鷹野 雅弘(スイッチ)

ExcelやNumbers、また、Googleスプレッドシートなどの「表計算」アプリは、DTPオペレーター、デザイナーに は無縁なものでなく、逆に仕事上、不可欠なものです。

データ加工はもちろん、台割やスケジュール管理、また、収支計画など、ビジネスパーソンとしての基本素養と いえます。今回は、DTPオペレーター、デザイナーを対象に、データ加工を中心に表計算アプリのベーシックを ご紹介します。なお、セミナーではExcelを使って進めます。

## 目次

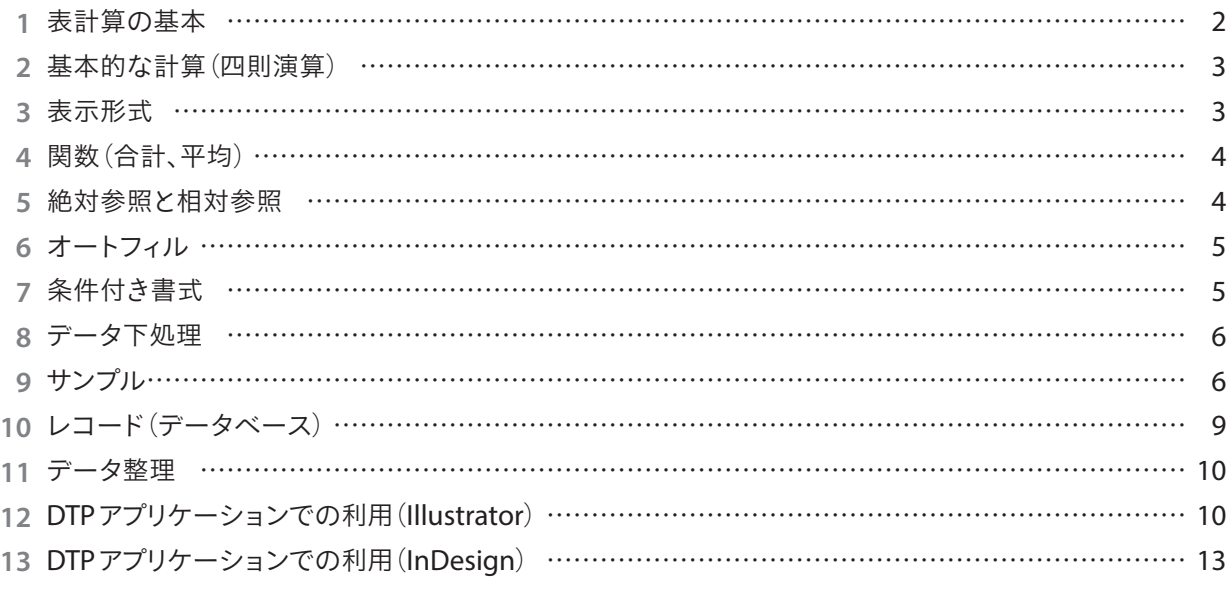

Macでのキー表記にて記述しています。

Windowsユーザーの方は、次の表を参考に読み替え に表示されます。 てください。

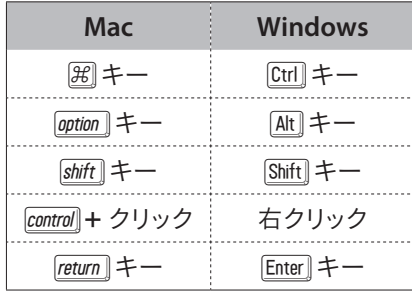

Mac OSでのメニューバーでは、キーボードは次のよう

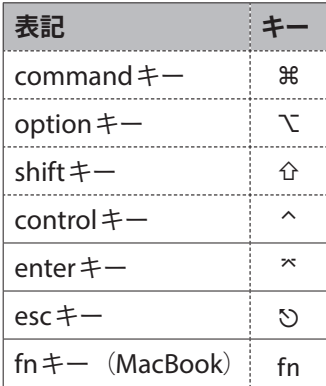

## **1. 表計算の基本**

### **アプリケーション**

- *•* Microsoft Excel(MS Office)
- *•* OpenOffice、LibreOfficeなどの互換ソフト
- *•* Numbers(iWork)※Macのみ
- *•* Google スプレッドシート 「GOOGLETRANSLATE(値,ソース言語,ターゲット言語)」関数

#### **歴史**

- *•* Lotus 1-2-3
- *•* Excelは元々「 」用アプリ、差別化のポイントは「 」

#### **基本**

- *•* セルで構成 例「A6」:列/行で番地指定
- *•* セル<シート<ブック

#### **ファイル形式 )**

- *•* .xls(Excel 2003まで)
- *•* .xlsx(Excel 2007以降)
- 65,536(256^2)行の制限

### **CSV**

- *•* 「CSV」(カンマ区切り、タブ区切り)を中間ファイルとして、他のアプリとデータのやりとりを行う cf. character-separated values
- *•* Excelデータをそのまま読み込めるアプリも多い

#### **Excelの基本機能**

- *•* 計算、集計
- *•* データベース
- → 原稿整理に

#### **DTP向けの応用**

- <フォーマットの統一>
- *•* 全角、半角を揃える
- *•* 姓名を分ける/結合する
- *•* 郵便番号を「000-0000」に揃える

#### <入力支援>

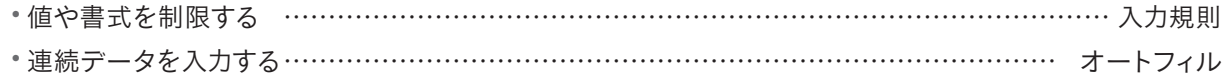

*•* 候補から選択する(スピーディに、間違えることなく)

<データ整理>

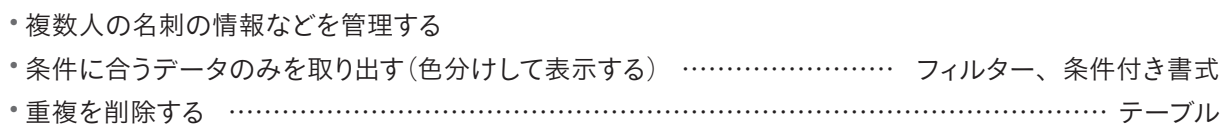

<管理>

- スケジュール管理
- 「台割」
- 校正指示とその進捗管理

http://www.dtp-transit.jp/misc/edit/post\_1798.html

<グラフィックの素材>

- グラフ
- 図解 …………………………………………………………………………………… SmartArt グラフィック

## **2. 基本的な計算**(**四則演算**)

四則演算など

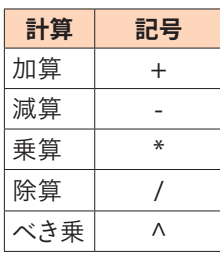

入力 計算 出力 機能 関数 **VBA 田中メソッド**

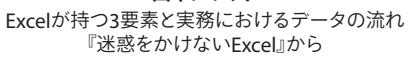

再計算

デフォルトは「自動」

## **3. 表示形式**

Excelのセルに入力するデータ

- 数値
- 文字列
- 日付時刻(シリアル値)
- 数式関数 ※半角のイコールではじめる

| 定数 | 数字    |    | 1800          |
|----|-------|----|---------------|
|    | 文字列   |    | Excel         |
|    | シリアル値 | 日付 | 2016/1/20     |
|    |       | 時刻 | 19:30:00      |
| 数式 | 参照式   |    | $=$ A1        |
|    | 計算式   |    | $=10+20$      |
|    |       |    | $=SUM(A1:A5)$ |

例

- 「1/2」→「1月2日」
- 「0 1/2」→「1/2」
- 「9-16」→「9月16日」
- 「=9-16」→「-7」
- 「001」→「1」
- 「'001」→「001」 ※表示形式

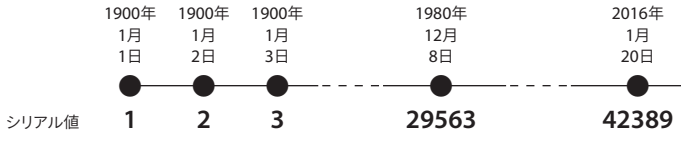

### **表示形式**

「15400」

 $\rightarrow$  [15,400]

 $\rightarrow$  [0:00 |

- $\rightarrow$  [1942/2/28]
- $\rightarrow$  [¥15,400]
- $\rightarrow$  [1540000%]

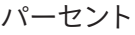

「0.246」

 $\rightarrow$  [25%]

 $\rightarrow$  [24.6%]

 $\rightarrow$  [24.60% |

#### 単位

- 「32」
- $\rightarrow$  [32  $\lambda$  ]

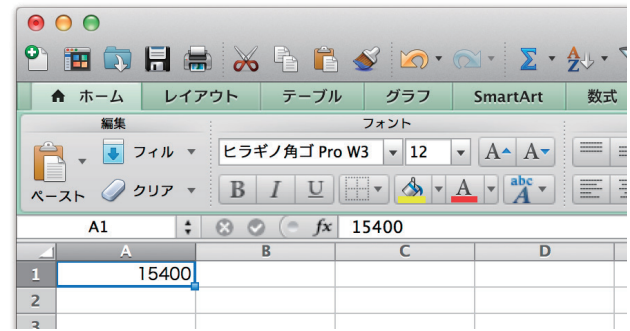

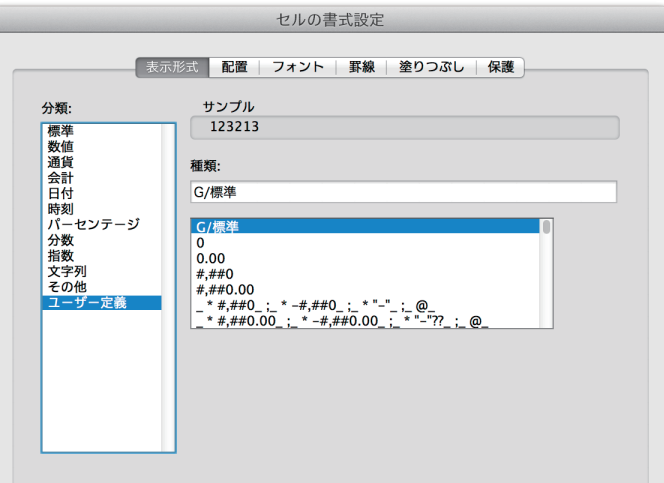

### **セル内改行**

Mac: command+option+retune Windows: Alt+Enter

### **セル内改行の削除**

- Mac:なし
- Windows:[検索]ダイアログボックスでCtrl+J
- clean関数

## **4. 関数**(**合計、平均**)

400以上の関数がある

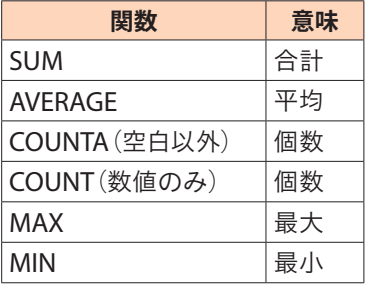

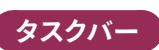

# **5. 絶対参照と相対参照**

構成比率など

- Mac: command+T
- Windows:F4

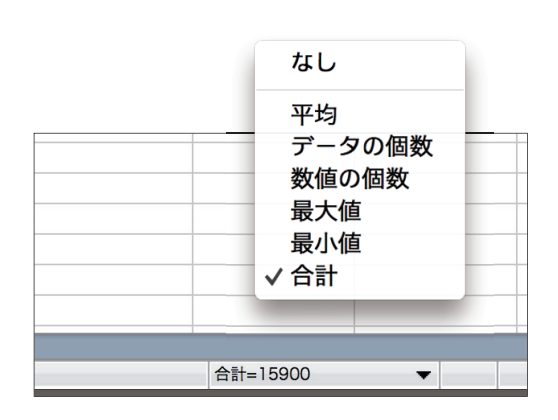

## **6. オートフィル**

### **フィルハンドル**

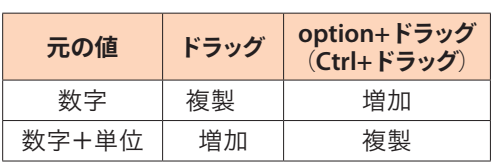

### **連続データの作成**

日付の場合には「2016/12/31」のように入力する

### **スケジュール表**

<連続する数字>

- オートフィル
- $* = A1 + 1$
- $* = \text{ROW}()$

#### <曜日>

- オートフィル
- 表示形式(aaa/aaaa)
- =WEEKDAY(F11)→4(1は日曜日)
- =TEXT(F11,"aaa")→水

ウィンドウ枠の固定

### **印刷**

- 自動調整(nページにおさめる)
- [行のタイトル](例:\$1:\$1)
- プリント範囲

## **7. 条件付き書式**

- 日曜日だけを赤く表示する
- データバー(セル内のグラフ)

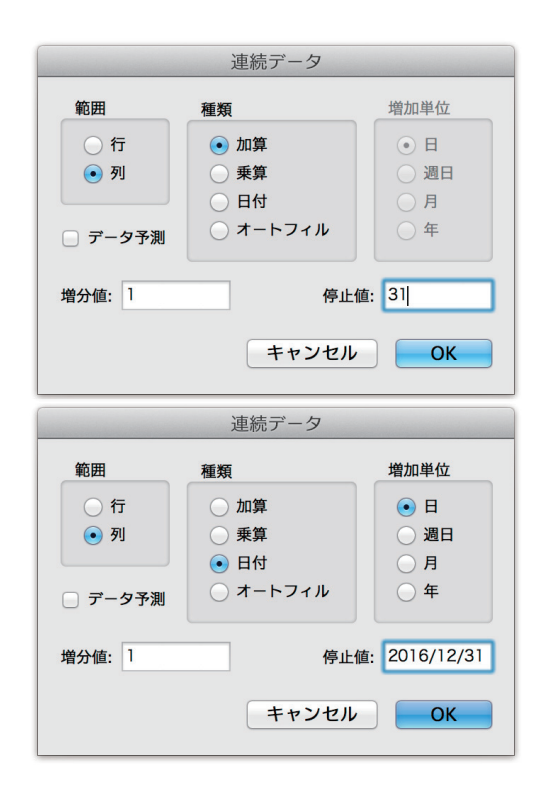

## **8. データ下処理**

### **データ整形におけるアプローチ方法**

- Excel
	- 基本機能
	- 検索置換
	- 関数
	- フラッシュフィル
- テキストエディタとの連携
	- 正規表現
- ポイント
- 法則(ルール、ロジック)を見つける
- 引き出しを増やす
- なるべく値にしない(再計算できるように)
- トレースできるように(=後から、たどれること)

### **9. サンプル**

### **関数一覧**

引数(ひきすう):パラメーター

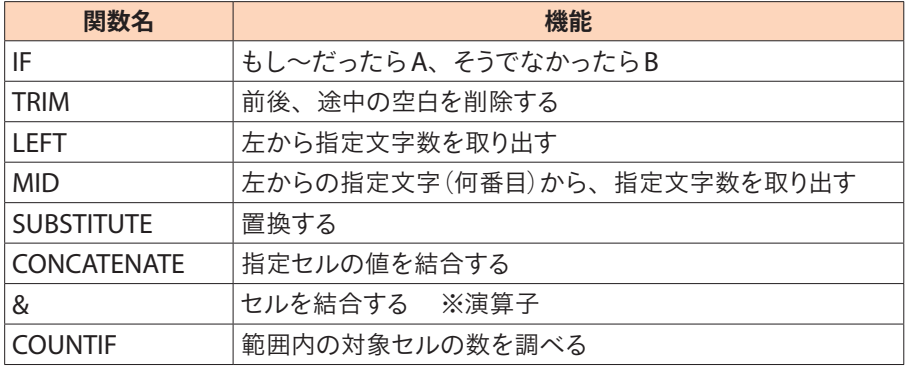

## **サンプル**[**1**]**:データ整合チェック**

再入力にされたメールアドレスが合致するかをチェックする

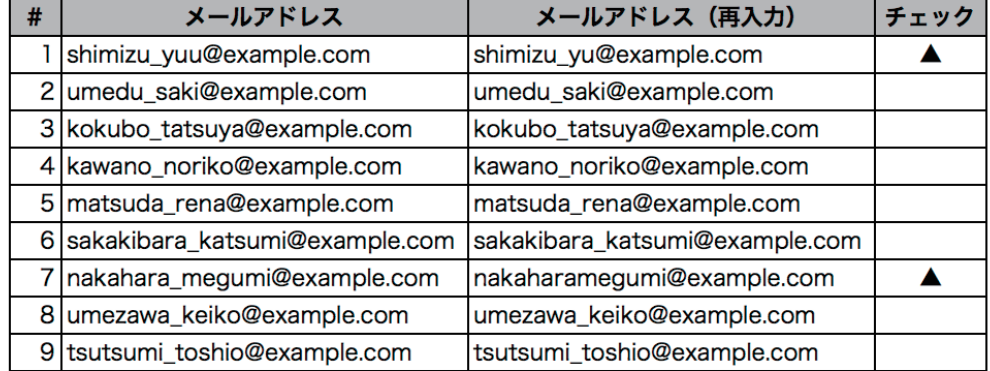

### **サンプル**[**2**]**:名前の前後、途中の空白を削除する**

文字列中の、指定した文字を他の文字に置き換える

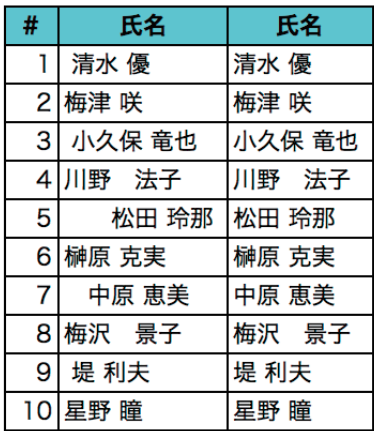

### **サンプル**[**3**]**姓名を分ける**

「清水 優」を「清水」と「優」に分ける

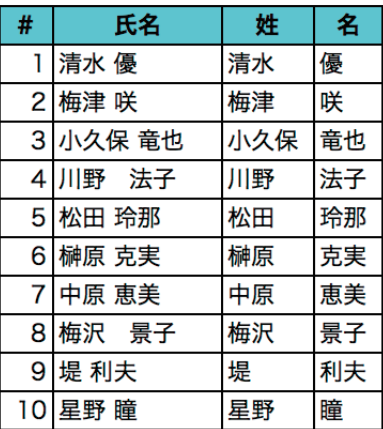

### **サンプル**[**4**]**:住所から都道府県だけを切り出す**(**1**)

すべての県が3文字の場合

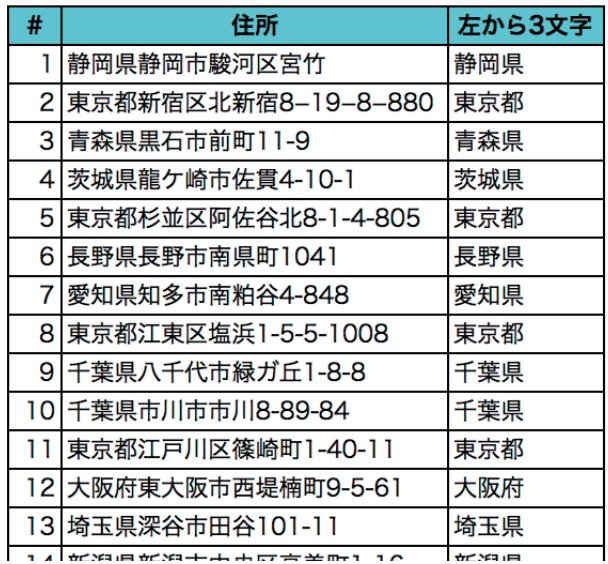

### **サンプル**[**5**]**:住所から都道府県だけを切り出す**(**2**)

和歌山県、神奈川県、鹿児島県が混在した場合

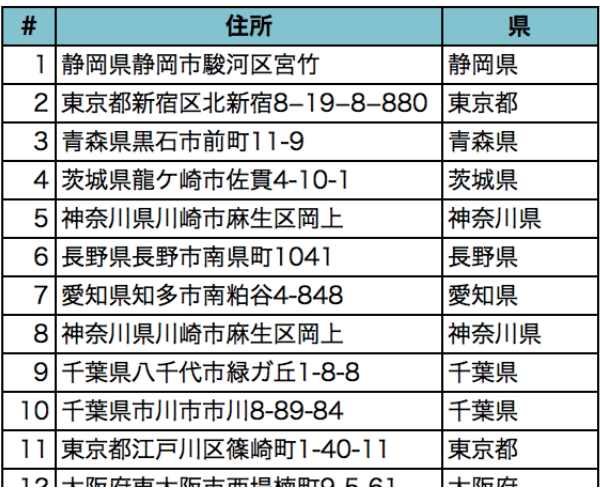

### **サンプル**[**6**]**:住所から都道府県だけを切り出す**(**3**)

県までとそれ以降を分ける

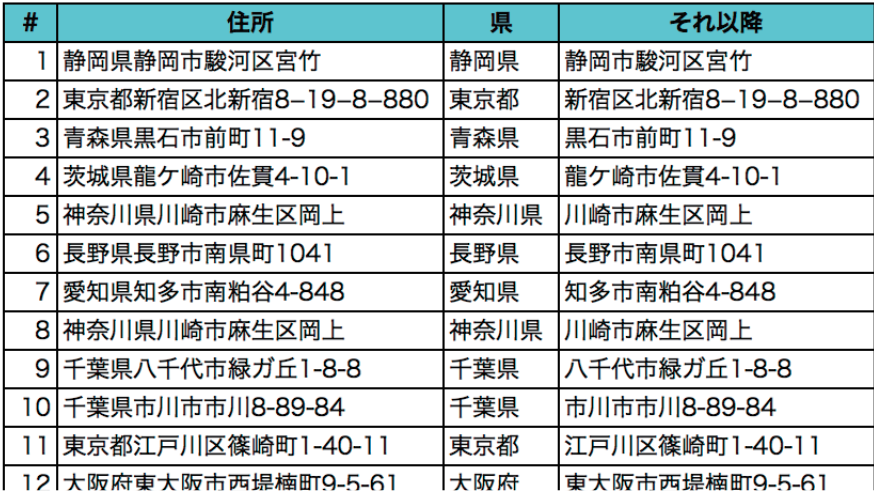

## **サンプル**[**7**]**:ディレクトリとファイル名を結合する**

images/

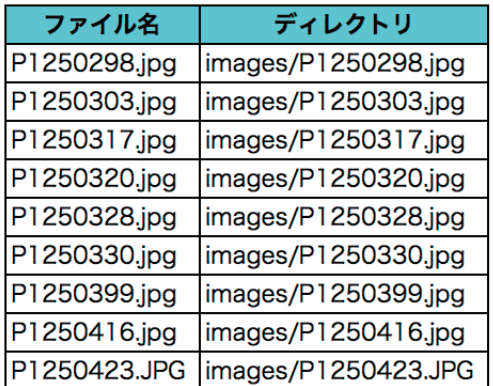

## **10. レコード**(**データベース**)

レコード(行ごとのセット)

### **データテーブル**

明示的にデータテーブルにする

- [データ]→[フィルタ]
- [挿入]→[テーブル]

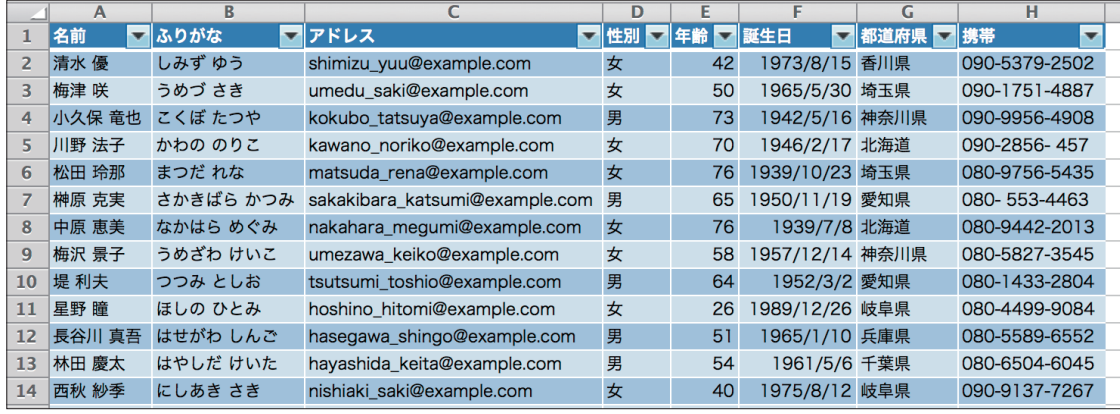

データテーブルで可能になること

- 並び替え(ソート)
- 抜き出し(フィルター)
- 複雑な条件での抜き出しと集計(ピボットテーブル)

### **重複削除**

[A]重複の削除

選択後に[重複の削除]をクリック

※正確でないことがあるので注意

[B]テキストエディタ(Jedit)

1列だけの場合

*1.* [ツール]→[ソート]

*2.* [ツール]→[隣接する重複行を削除]

[C] COUNTIF

重複

=COUNTIF(\$A\$2:\$A\$54,A3)

=COUNTIF(範囲,対象セル)

### **データ入力**(**カード型入力**)

*•* [データ]→[フォーム]

• Excel 2007 では、Excel のオプションダイアログを開き [ユーザ設定] → [リボンにないコマンド] → [フォーム] *•* VBAエディタを利用したフォーム

• ※ Mac は非対応

*•* FileMaker Pro

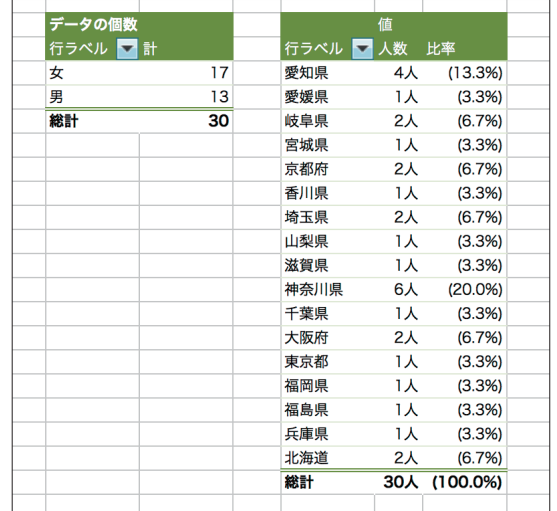

**素**

**フィルター**

**データテーブル**

## **11. データ整理**

### **行列の入れ替え**

形式を選択してペースト(Mac: command+control+V)

*•* 行列を入れ替える

*•* 値

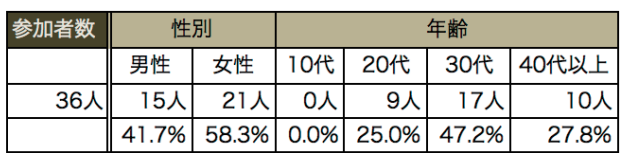

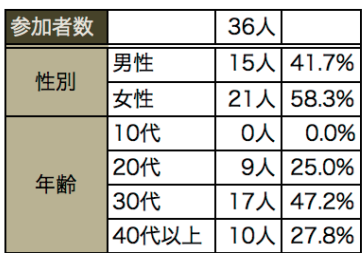

### **セル内改行の扱い**(**入力、検索**)

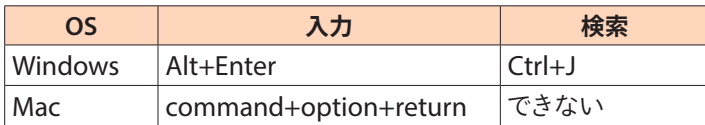

### **セル内改行のデータ加工**(**関数**)

*•* CLEAN関数

*•* SUBSTITUE

### **SUBSTITUE**

*•* =SUBSTITUTE(SUBSTITUTE(Sheet1!A1,CHAR(13),"**〓**"),CHAR(10),"**〓**")

- CHAR(13): CR
- CHAR(10): LF

http://mottainaidtp.seesaa.net/article/426996756.html

# **12. DTPアプリケーションでの利用**(**Illustrator**)

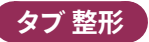

- [A] Excelのセルカラーなどを保持する
	- *1.* Excelでコピー
	- *2.* Illustratorでペースト
	- *3.* 複合パスを解除

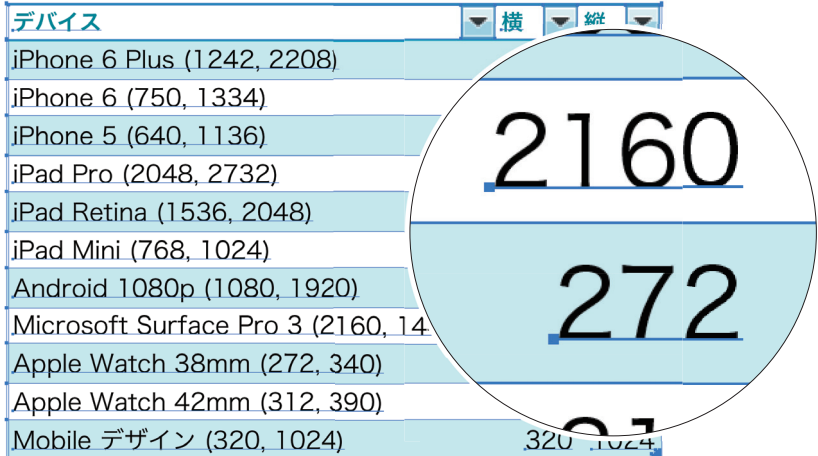

### **微調整**

- 見かけ右揃えに見えていても、左揃えのまま
- カラーはRGBになっている
	- → [編集]メニューの[カラーを編集]→[CMYKに変換]
	- → ライブカラー

#### [**B**]**テキストのみを利用する**

- *1.* Excelでコピー
- 2. Illustratorに切り換え、文字ツールでカーソルを立てる
- *3.* ペースト
- *4.* タブ整形(タブルーラーで調整) ex. リーダー罫

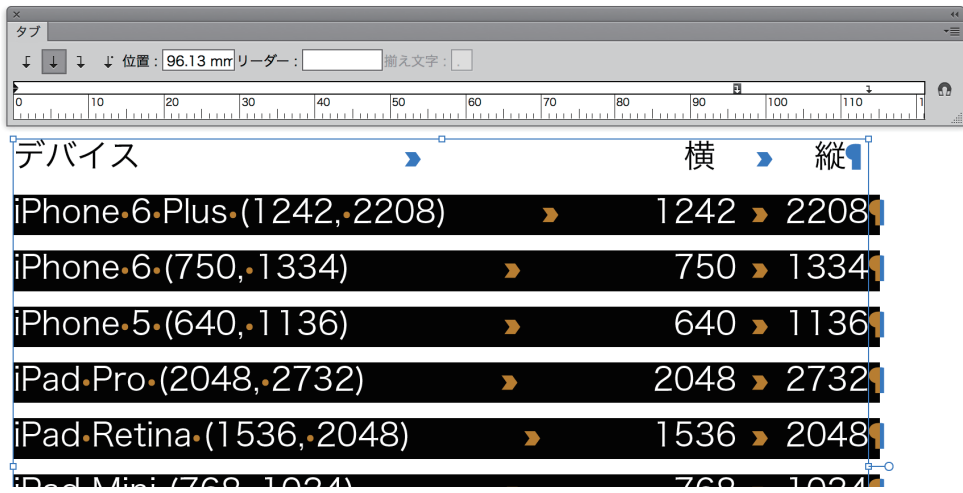

[B']1列目を右揃えに

*•* タブ整形は、タブの次の項目に対して行揃えをコントロールする

*•* 1列目に対してコントロールしたいときには、1列目の左にタブが必要(1列多めにコピーするとよい)

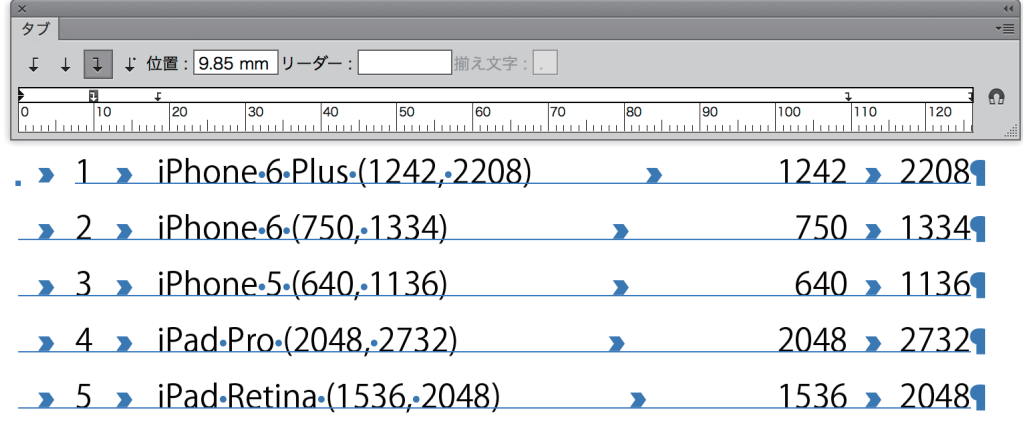

[C]スクリプト

行ごと、または、行とタブでテキストを区切った方がハンドリングしやすいこともある。 その場合にはスクリプトを使う

*•* テキストばらし <http://d-p.2-d.jp/ai-js/pages/01\_scripts/text/index.html#10\_split\_text\_line>

*•* TEXTをTabと行で分割 <http://www.adg7.com/takenote\_b/2012/01/30texttab.html>

#### **1分で作るカレンダー**

段組設定、スレッドテキスト、ポイント文字に切り換えなどを組み合わせると、Excelで作成した連続デー タを使って、スピーディにカレンダーを作成することができます。

- *1.* カレンダーの完成サイズとなる大きさの四 角形を描画する(後工程で消えるため、塗 りや線が設定されていてもよい)
- *2.* [オブジェクト]メニューの[パス]→[段組 設定]をクリックし、「段組設定]ダイアロ グボックスを表示。[行]の[段数]に「6」、 [列]の[段数]に「7」を入力する(ダイアロ グボックスを閉じると、四角形が縦6列、 横7列に分割される)
- *3.* [書式]メニューの[スレッドテキストオプ ション<sup>]→[作成]をクリック(分割された</sup> ボックスがエリア内テキストエリアに変換さ れ、それぞれが連結される)

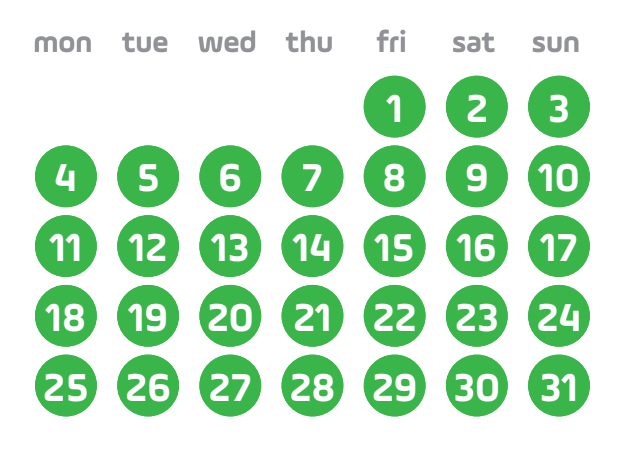

- *4.* [文字ツール]に切り替え、左上のボックスでクリックし、下準備編でコピーしておいた文 字列をペー ストする
- *5.* ペーストした文字をすべて選択し、フォントサイズを調整する
- *6.* [選択ツール]に持ち替え、[書式]メニューの[ポイント文字に切り換え]をクリックする(エリア内文字 がポイント文字に変換され、ボックスが消える)
- *7.* フォントやサイズ、カラーなどを調整、アピアランスなどを設定
- *8.* 改行を削除

#### **グラフ**

*•* Illustratorのグラフ機能は、長年手が入っておらず、クラッシュやデータ焼失のリスクが非常に高い

- Creative Cloud Chart(プレビュー)は、正式リリースをまたずに中止
- Excelでグラフを作成し、Illustratorにペースト→加工するのが、もっとも効率がよい

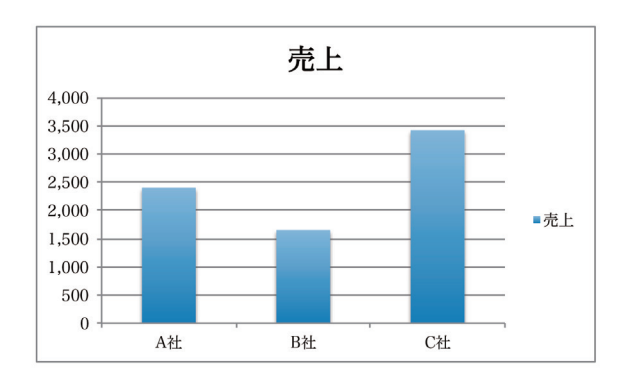

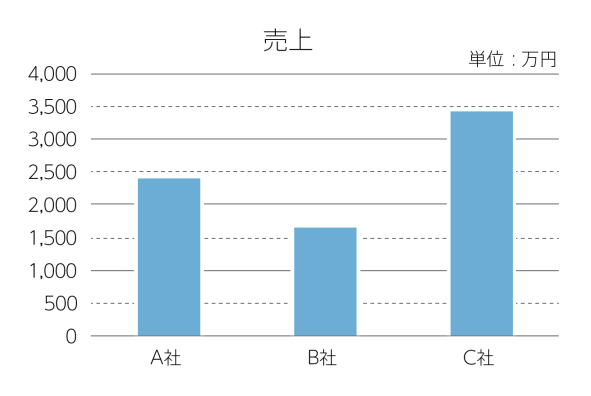

加工

- クリッピングマスクを解除
- カラー調整
- 複合パスやクリッピングマスクを解除
- テキストが分断されていることがあるので注意

**図解**(**インフォグラフィック**)

ExcelのSmartArtグラフィックを利用し、Illustratorで加工するのもよい

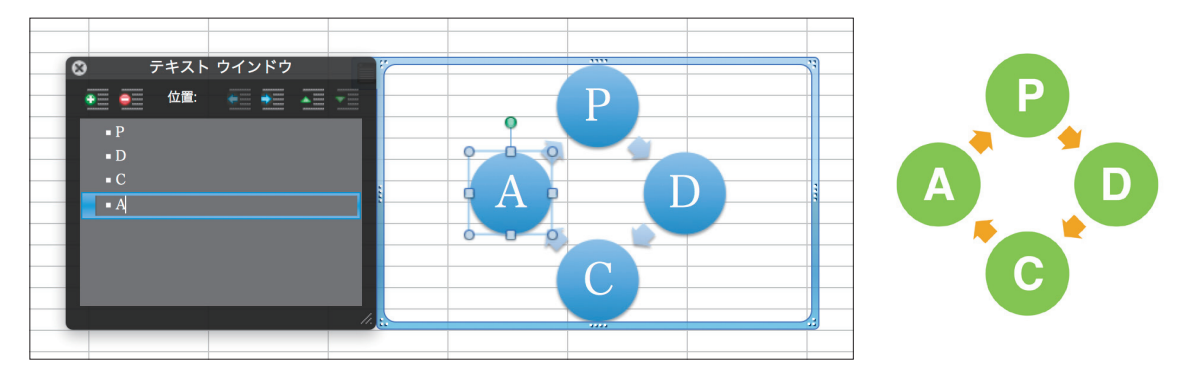

### **変数**(**やスクリプト**)

変数やスクリプトを利用することで、いわゆる"差し込み"や一括流し込みを実現することができます。

- [A]Excelで整形した名簿データなどを元に、Illustratorの変数ライブラリとして読み込ませるXMLファ イルに加工する
- [B]CSVファイルをスクリプトで変換する(Illustratorで『データ結合』もどき InDesignerの悪あがき)
- [C]変数とCSV、JavaScriptを組み合わせる(Adobe Illustratorの単純作業はこれにお任せ!テンプレー ト流し込みスクリプト | SWINGS)

ご参考:

*•* 第170回 バンフーセミナー「Illustrator・Photoshop・InDesignデータ駆動グラフィックの基本」が終了 しました <http://www.dtp-transit.jp/seminar/vanfu/post\_2136.html>

### **その他**

Excel(Windowsのみ)にはPeople Chartという機能があります。

## **13. DTPアプリケーションでの利用**(**InDesign**)

#### **配置**(**Excelファイル**)

セルの結合は保持されます。

#### **データ結合**

- *1.* [データ結合]パネルメニューから[データソースを選択]を選択します。
- *2.* パネルからページ上のフレームにデータフィールドをドラッグする
- *3.* パネルメニューから[結合ドキュメントを作成]をクリック

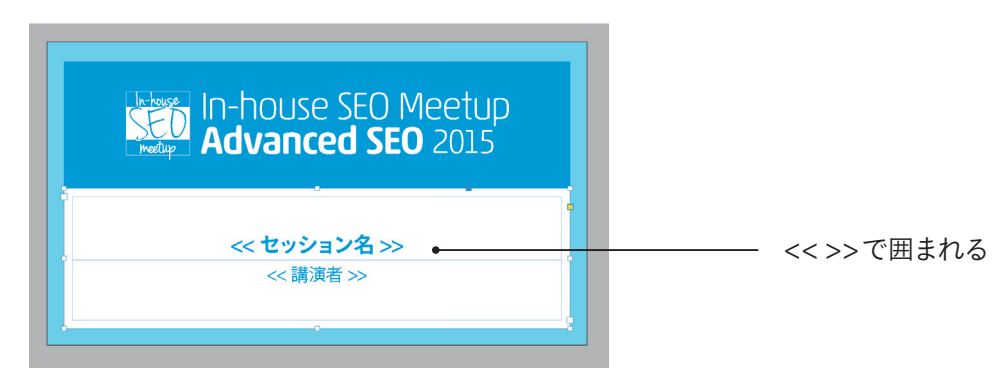

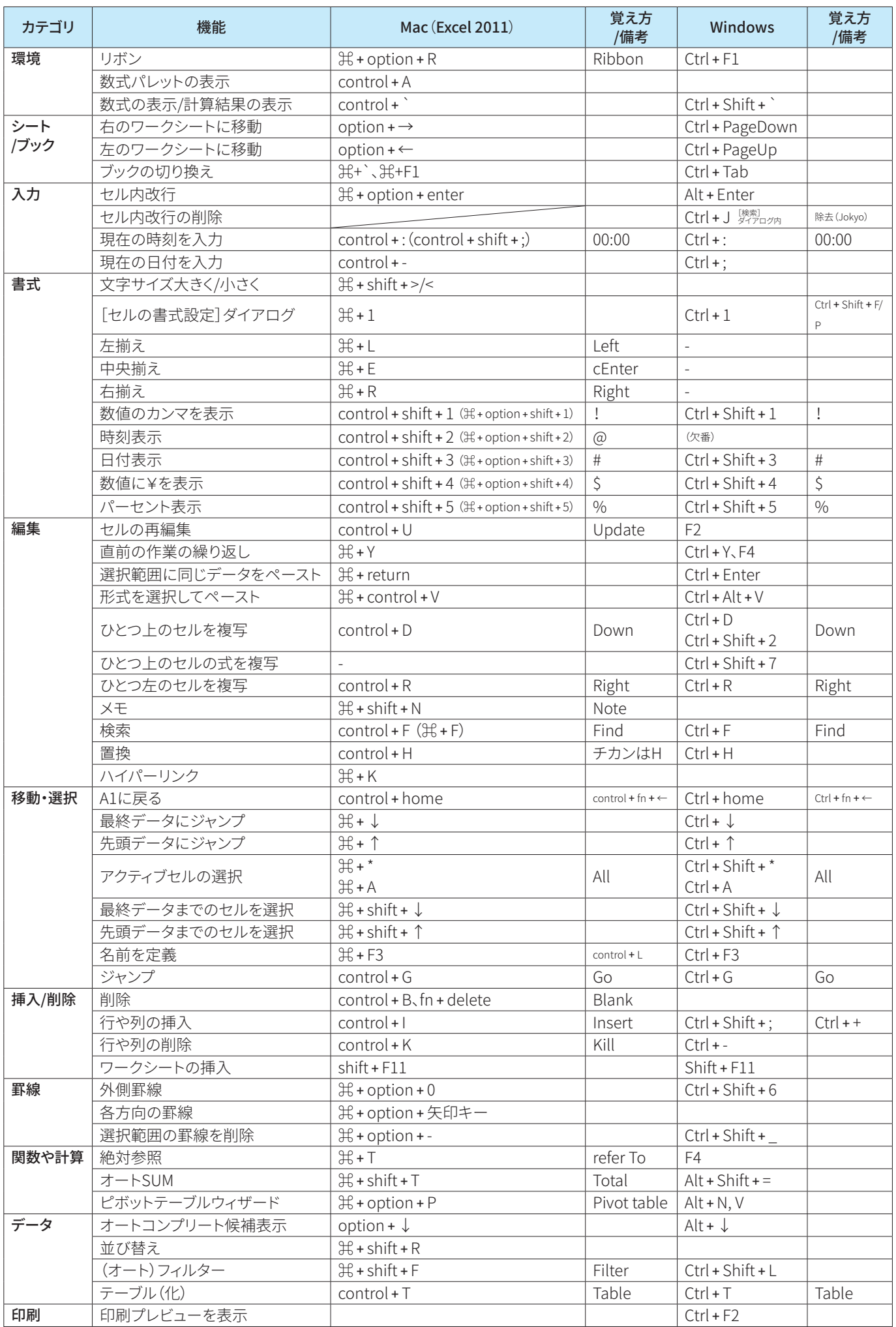